## Pull up a Chair and Join a Committee

Gina Lucas (MO), VP Member Resources

I usually think of Spring when I think of new starts and fresh growth, but this October has delivered many changes to my life and career. As a brand-new member of the NEAFCS board, I seem to develop new relationships and connections almost daily. I love to listen to the stories of various FCS professional journeys across the nation. As you can imagine, each path differs greatly depending on the individual's role and state

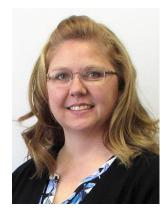

affiliation. However, one commonality in almost every story is the crucial part that joining a committee has played in each member's professional development.

My story followed this same course as I sat down at a committee table, not knowing the thrilling ride in store for me. Whether you pull up a real chair as I did at my first Annual Session or join a committee virtually from your own office chair, I invite you to join and engage with a committee and discover where this exciting path could lead you.

So, how do you join a committee? I am glad you asked!

- ✓ Go to <u>neafcs.org</u> and sign in
- ✓ Select "Join A Committee!" under the Member Resources tab at the top of the page
  - After updating your member profile and current role information, you will see the committee options
- $\checkmark$  Join one or more of the following committees that are open to all members:

|   | 5                         |   | •                          |
|---|---------------------------|---|----------------------------|
| * | Endowment                 | * | Marketing & Communications |
| * | Diversity                 | * | Advocacy & Education       |
| * | Mentoring & Leadership    | * | Annual Session Ambassadors |
| * | Journal Editorial         | * | Sponsorship & Support      |
| * | Membership & Life Members | * | Training                   |
| * | Program Development       | * | Ceremony                   |
| * | Webinar                   |   |                            |
|   |                           |   |                            |

Not sure which to join? Review the descriptions of each committee by selecting the <u>https://neafcs.memberclicks.net/committees</u> link.